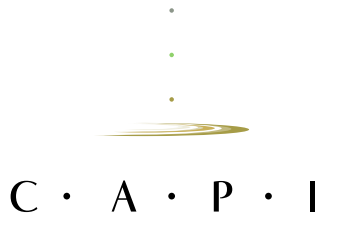

#### **1. Selecciona el producto que mejor se ajuste a tus necesidades.**

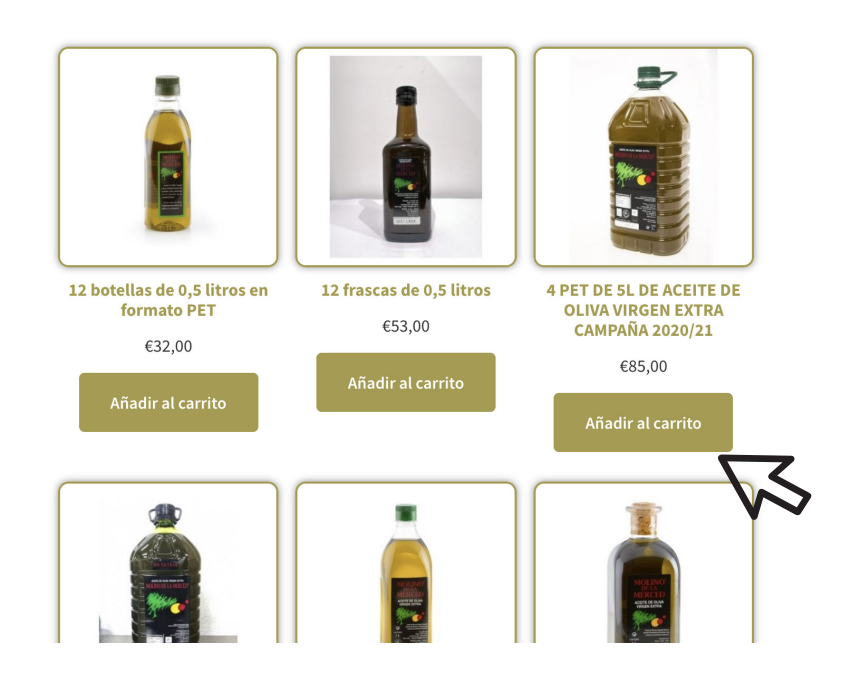

#### **2. Añade los productos que necesites y haz click en VER CARRITO.**

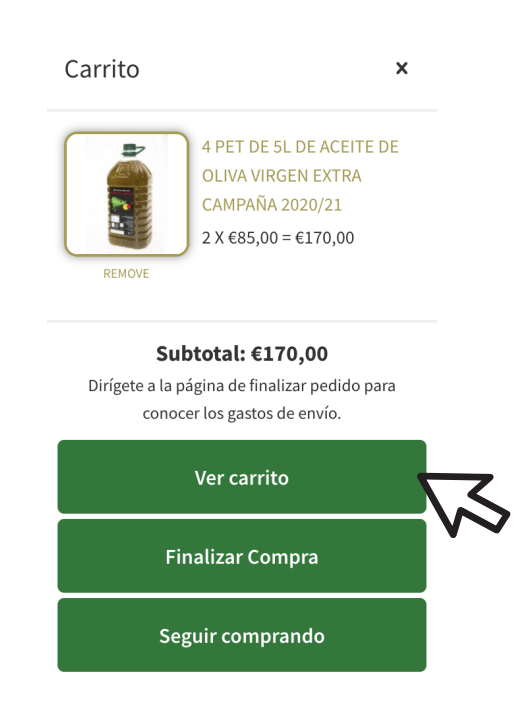

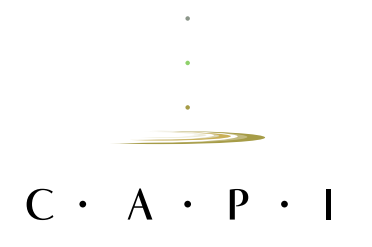

### **3. Ajusta la cantidad de productos que necesites**

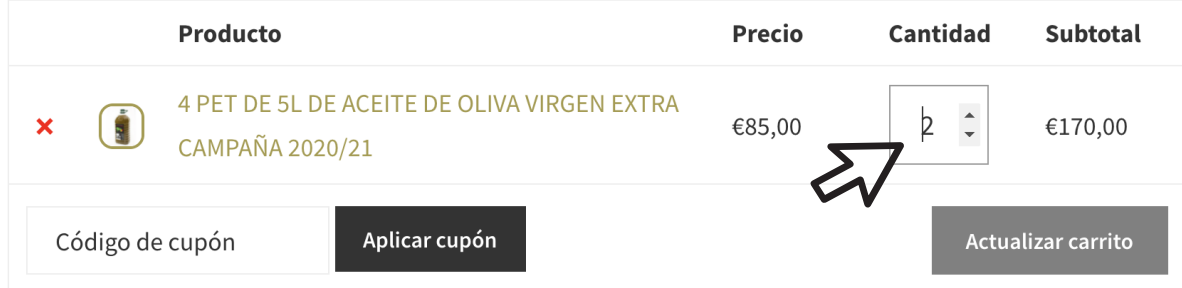

## **4. Haz click en FINALIZAR COMPRA**

# Total del carrito

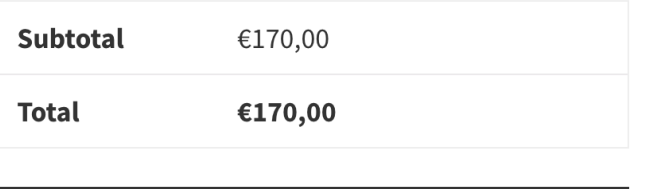

Finalizar compra

**5. Rellena los campos para registrarte y si ya tienes cuenta creada introduce usuario y contraseña.**

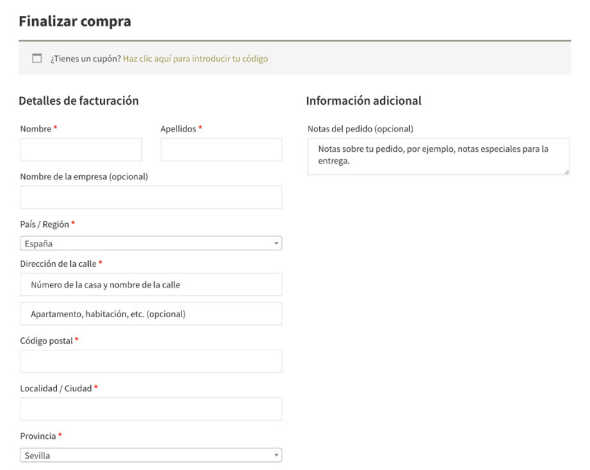

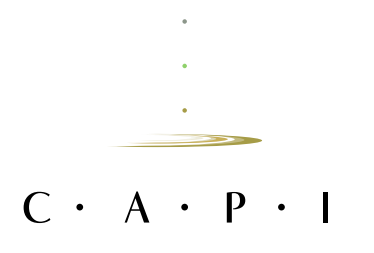

**6. Selecciona la forma de pago.**

**7. Revisa y finaliza el pedido.**

# **MUCHAS GRACIAS POR CONFIAR EN CAPI**